## Redefinição da password no Office 365

Utilização do Self-service Password Reset Portal

## <span id="page-0-0"></span>Introdução

A Microsoft disponibiliza um serviço de redefinição da password de acesso ao Microsoft 365 em regime de self-service. Este serviço é disponibilizado através do Self-service Password Reset Portal.

Trata-se de um serviço útil no caso de se esquecer da sua password, já que poderá definir uma nova password de forma autónoma, imediata, segura e a qualquer hora, sem ter de recorrer à intervenção do serviço de Helpdesk.

## Configuração da sua conta para usar o Self-service Password Reset

Antes de poder utilizar o portal do Microsoft 365 para redefinir a sua password em regime de self-service, tem de configurar alguns parâmetros da sua conta do Microsoft 365.

Siga os passos indicados de seguida

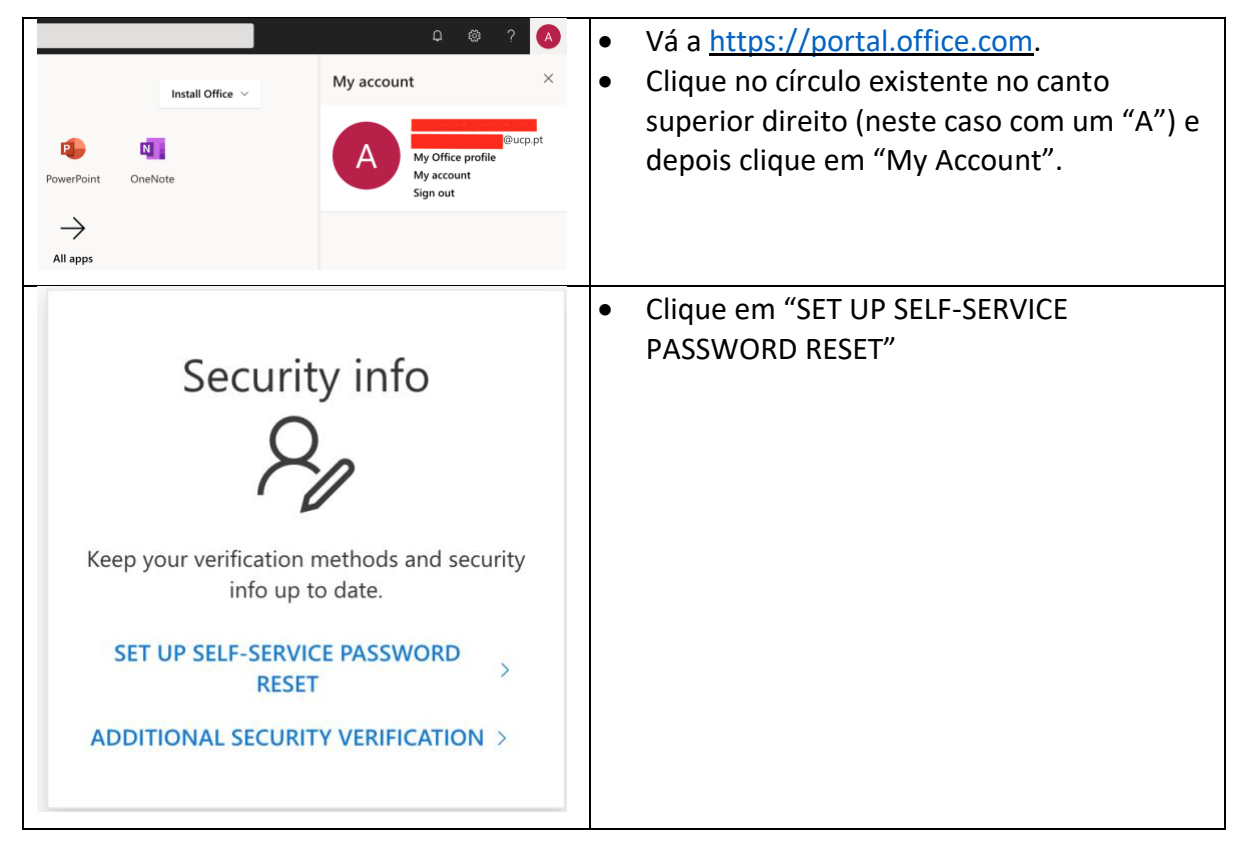

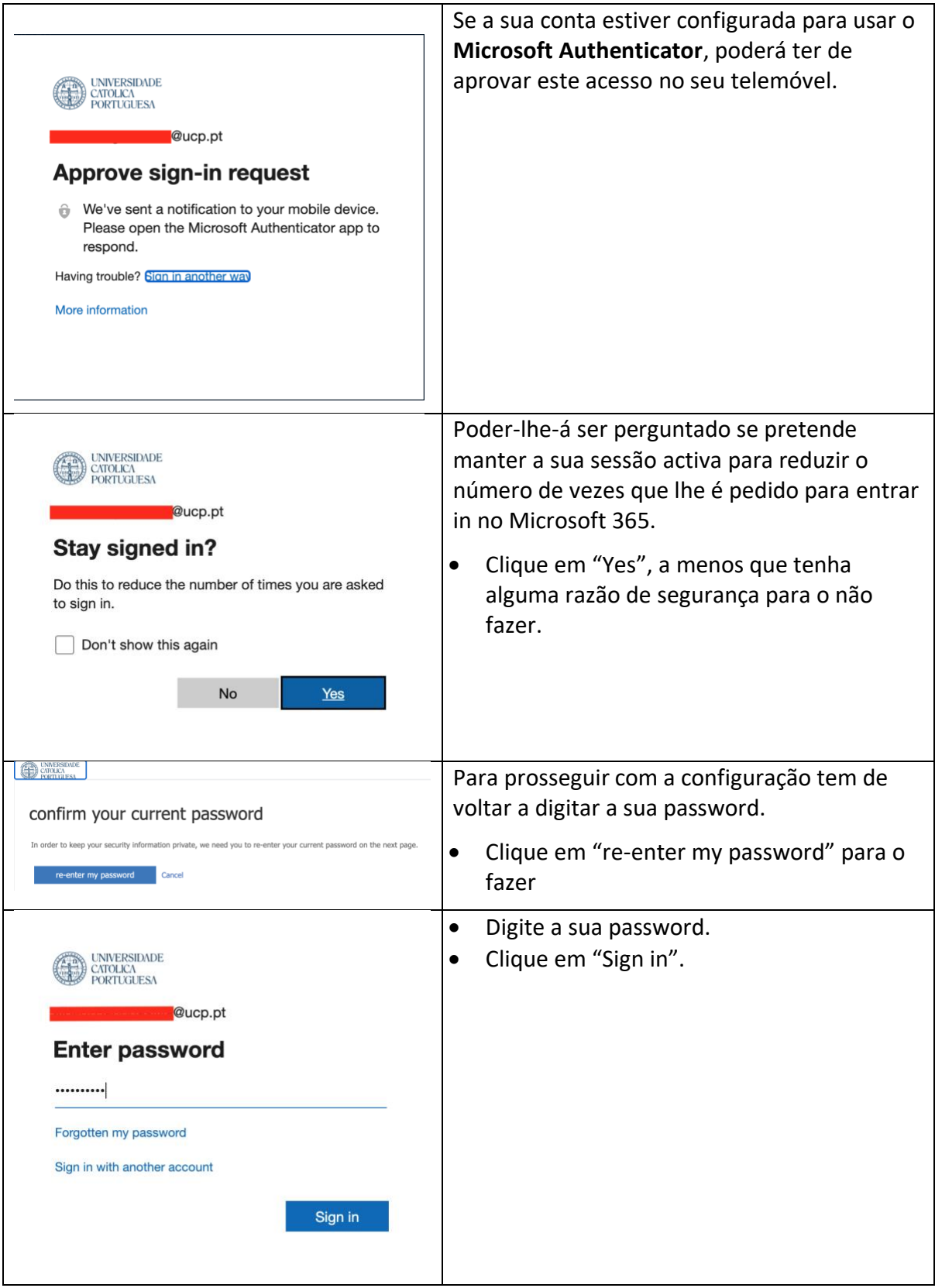

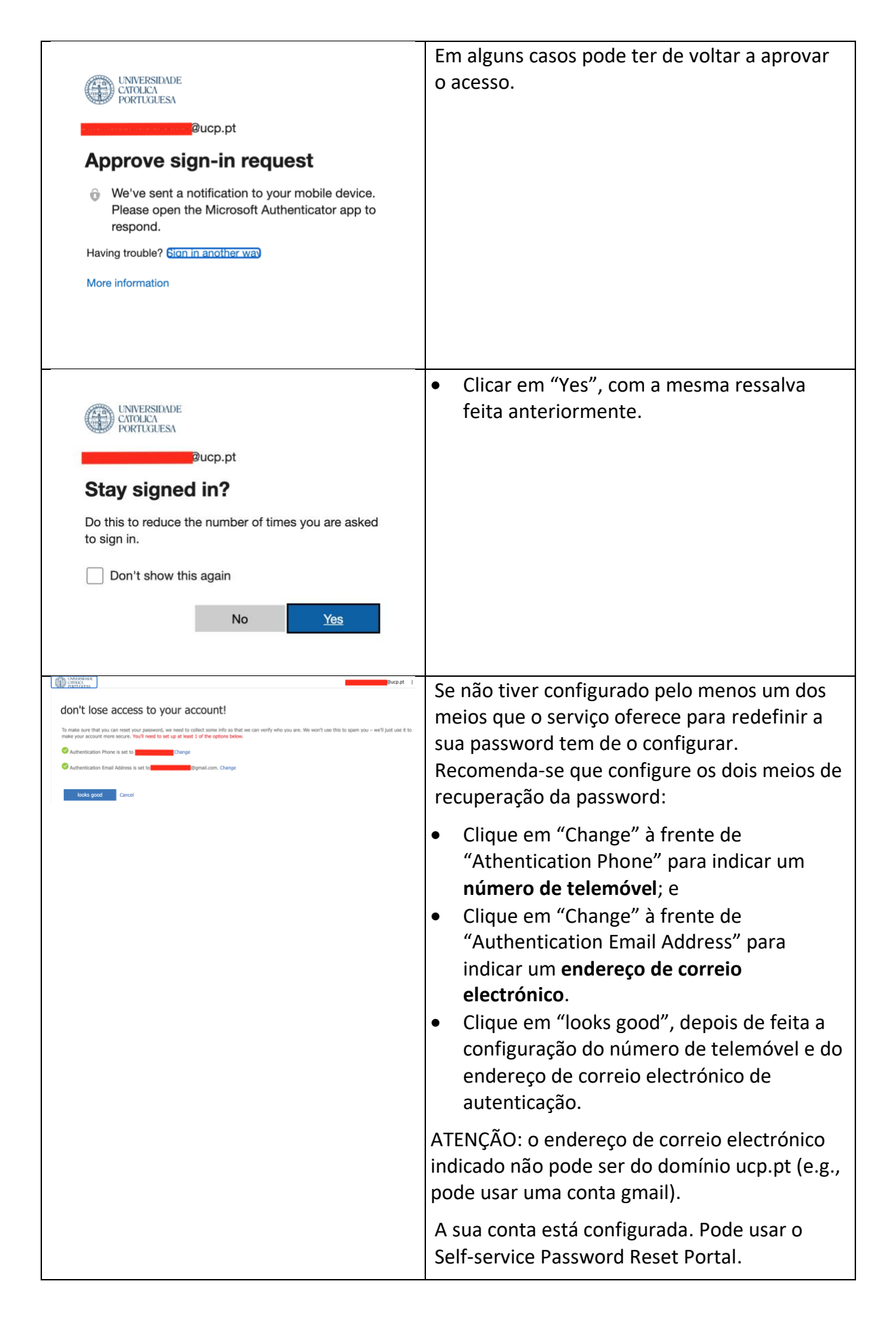

## Utilização do portal de Self-service Password Reset

No caso de se esquecer da sua password de acesso ao Microsoft 365 deverá executar os passos seguintes para definir uma nova password.

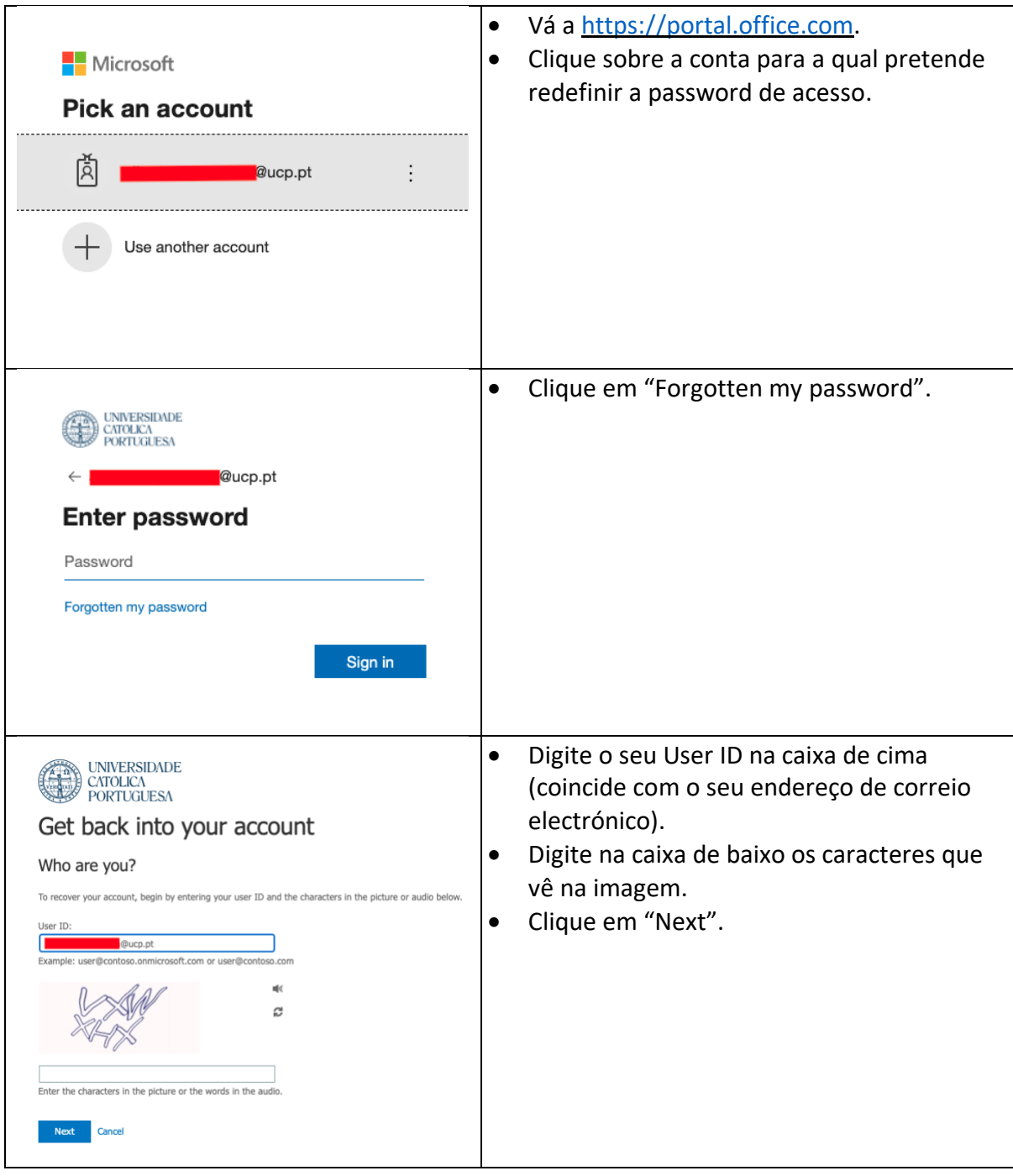

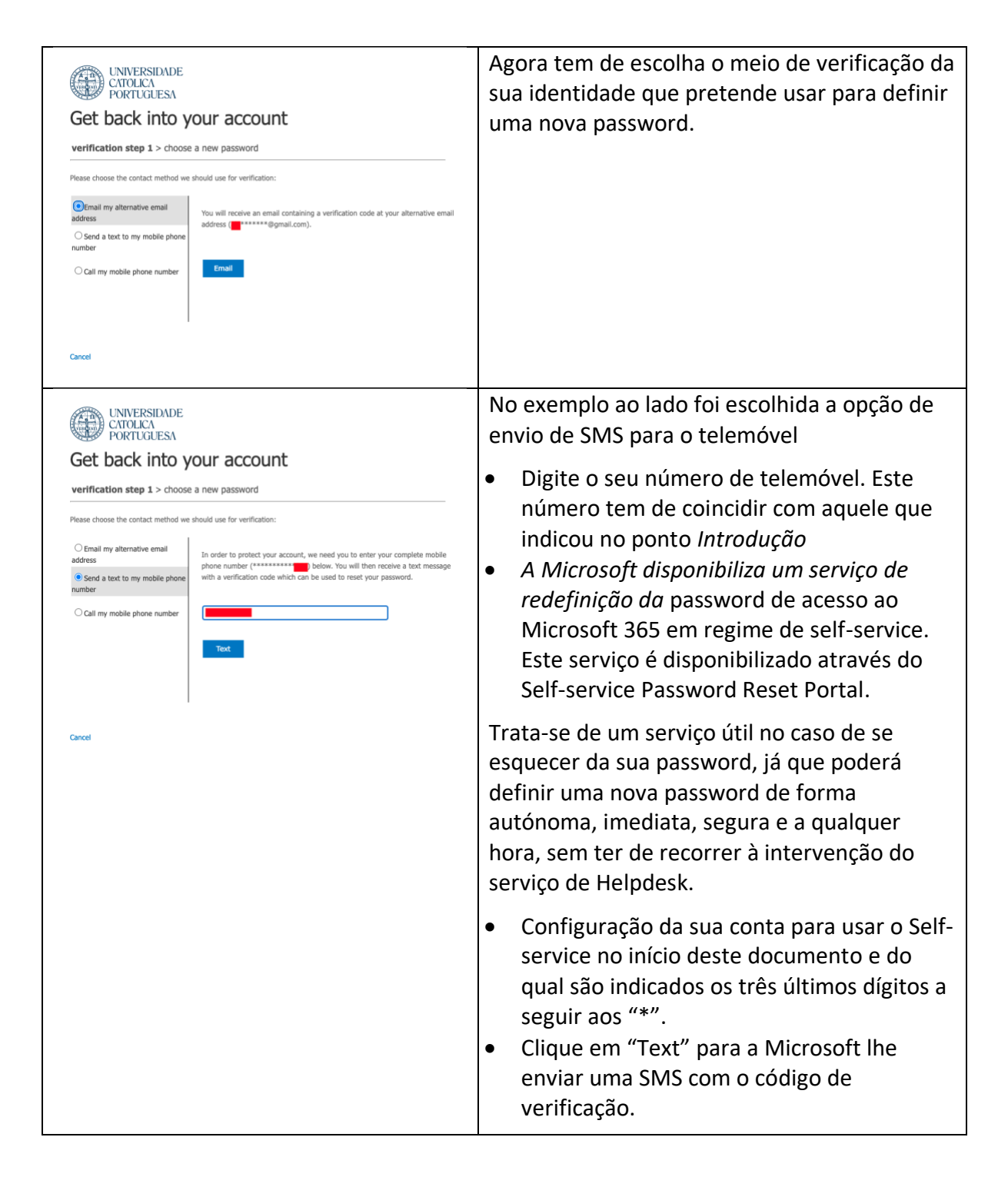

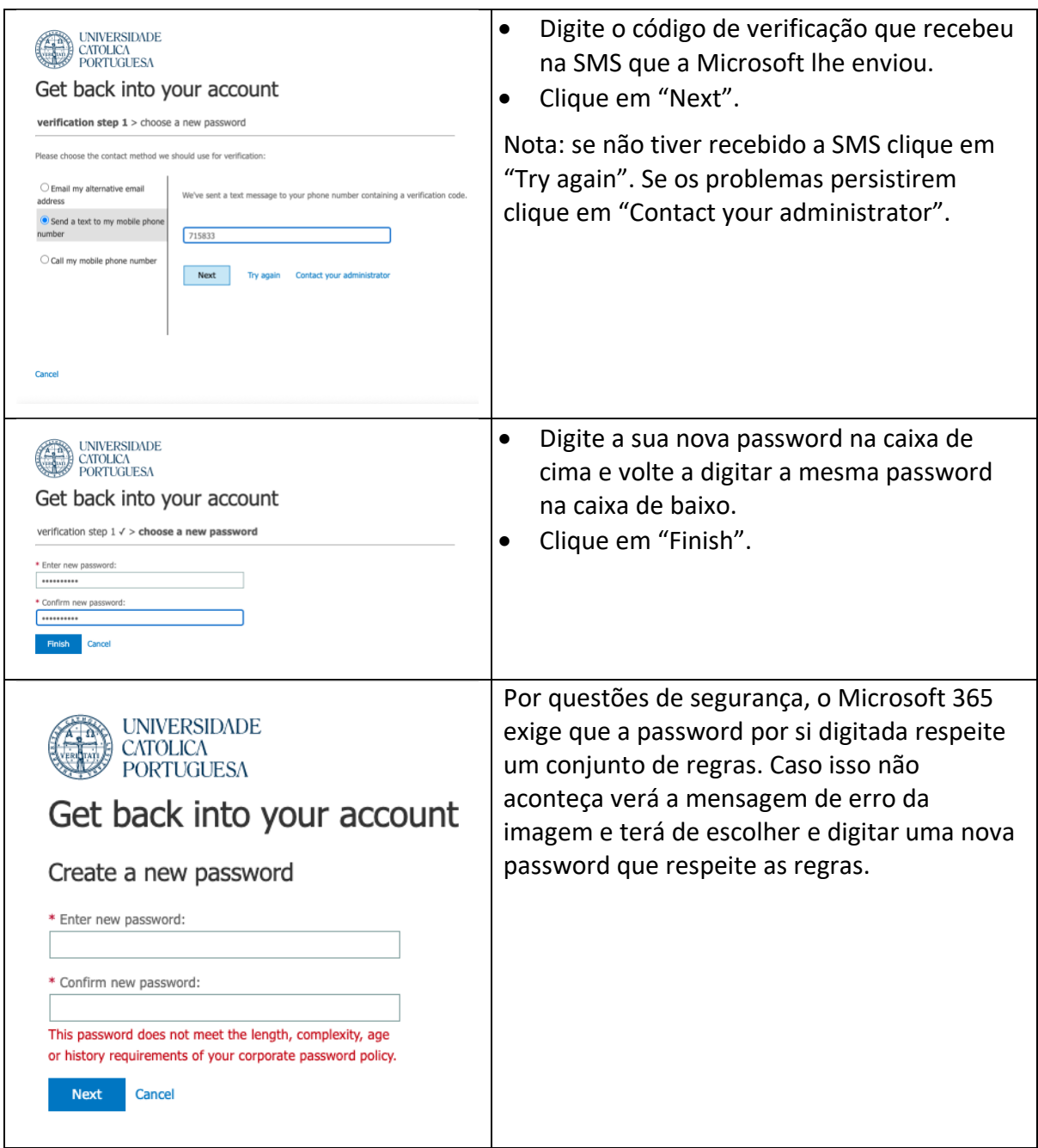

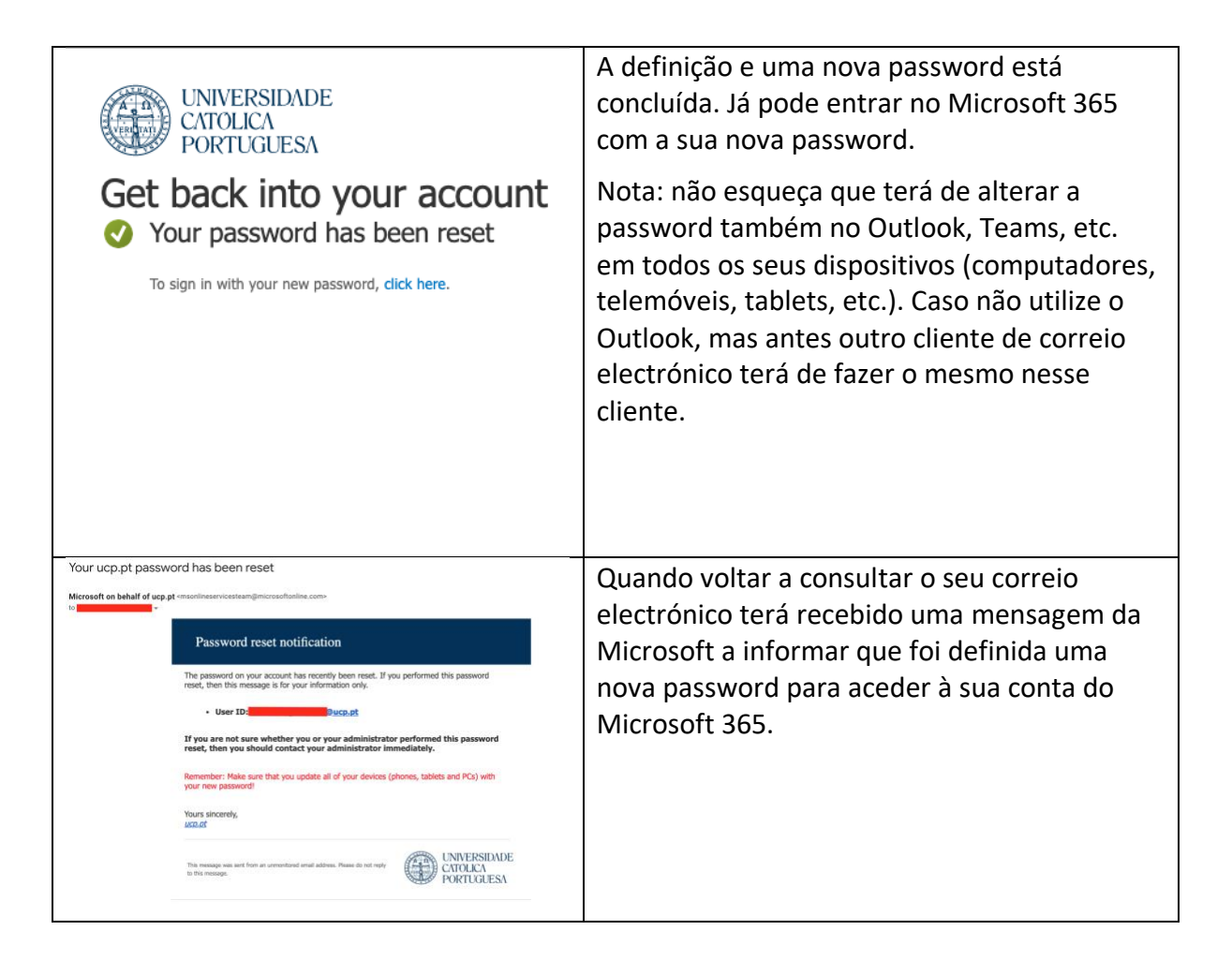